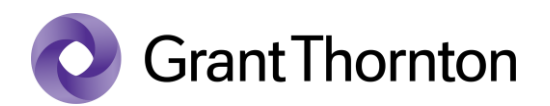

## Pääsuõiguste andmine:

• Sisenege e-Stati<https://www.stat.ee/>

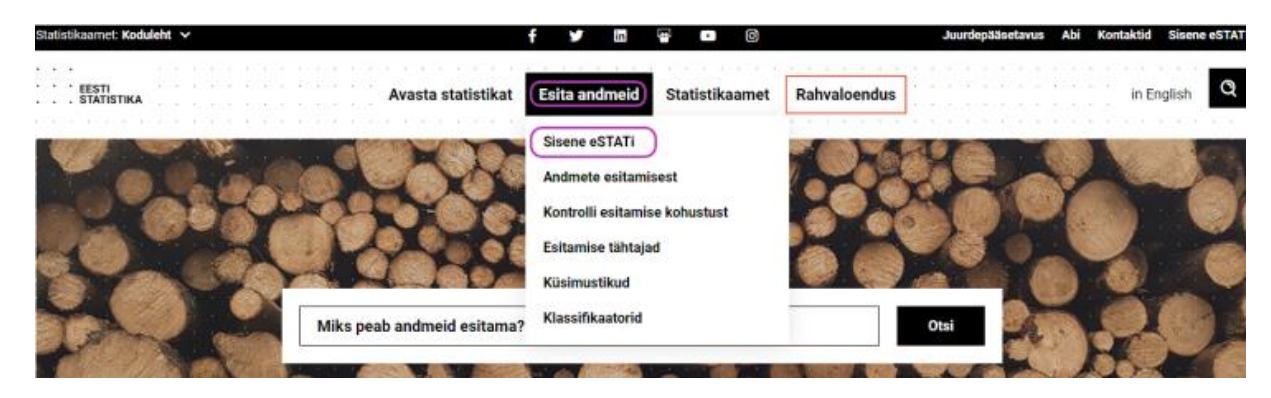

• Valige sisenemisviis

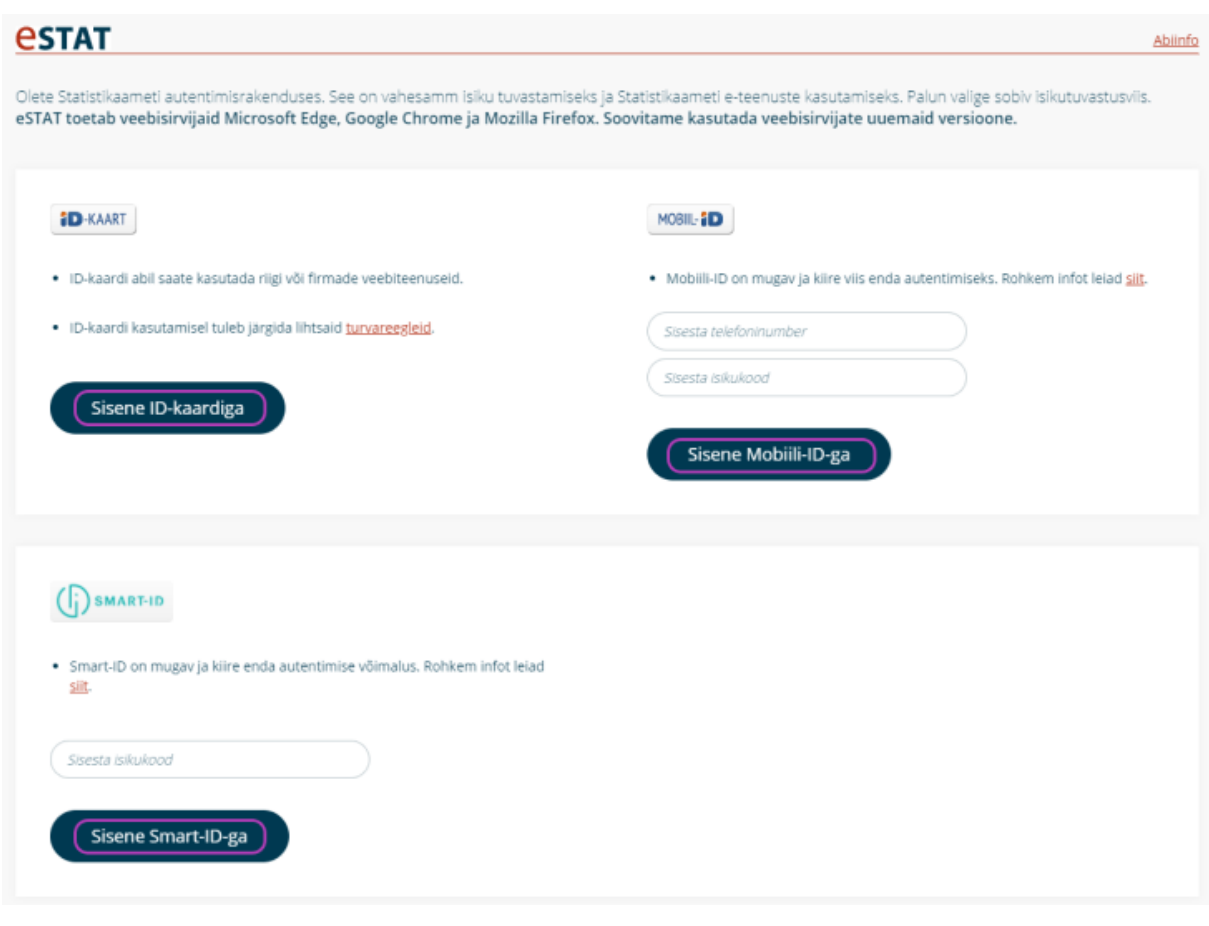

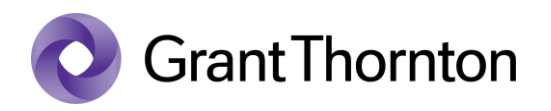

• Vajutage *"Sisene ettevõtete keskkonda"*

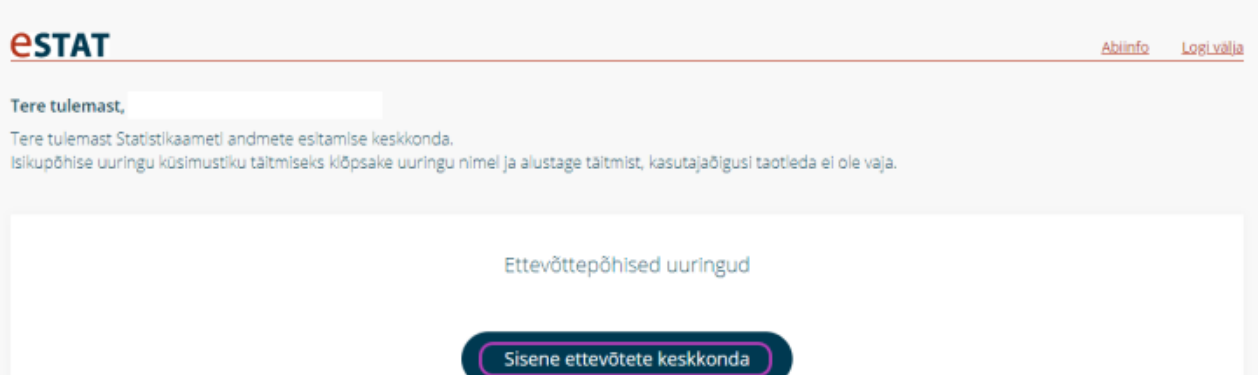

• Vajutage "*Haldan kasutajaid"*

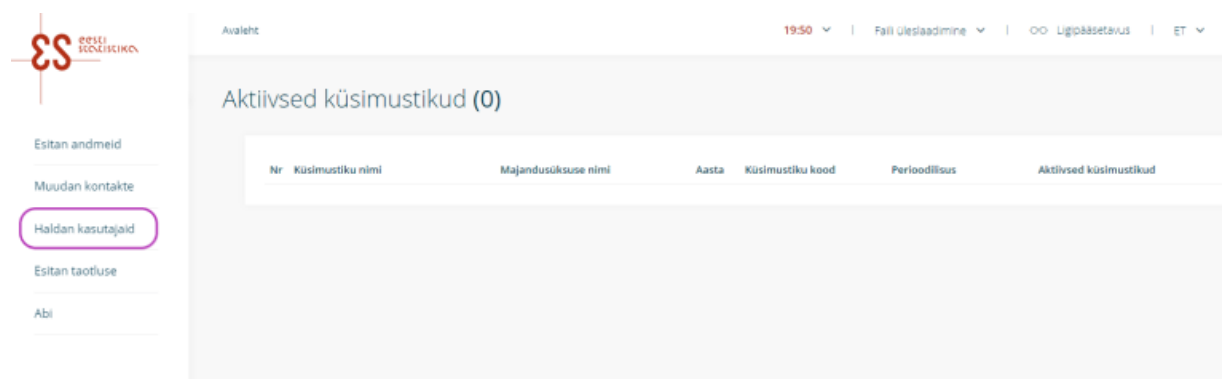

• Vajutage *"Lisan uue andmesisestaja"*

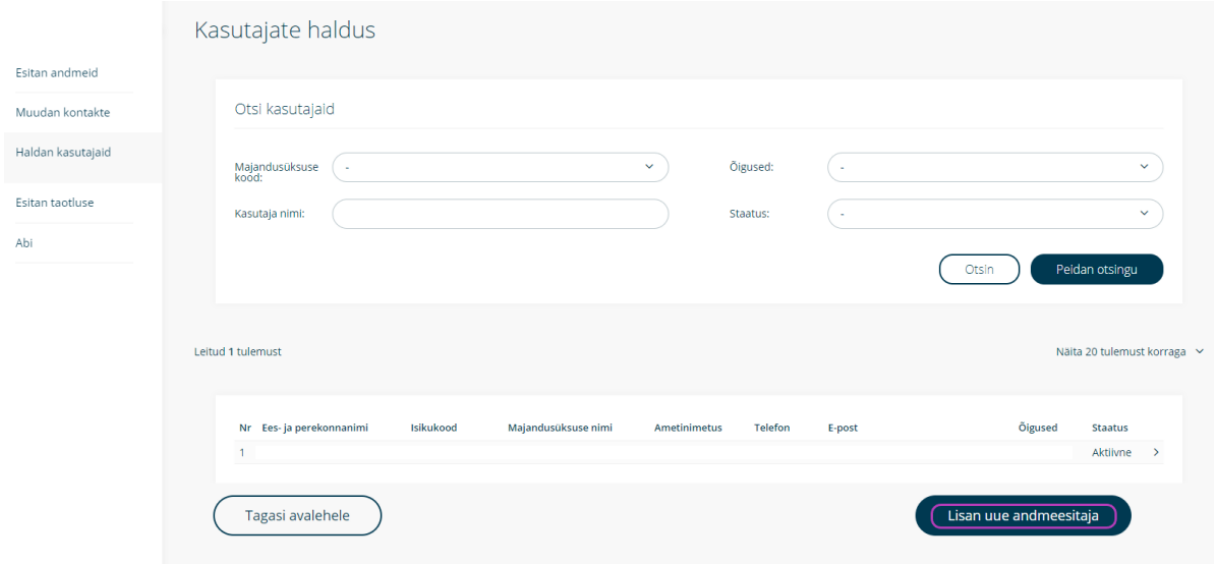

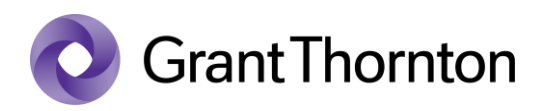

• Valige rippmenüüst ettevõte (majandusüksus) ja vajutage "Vali"

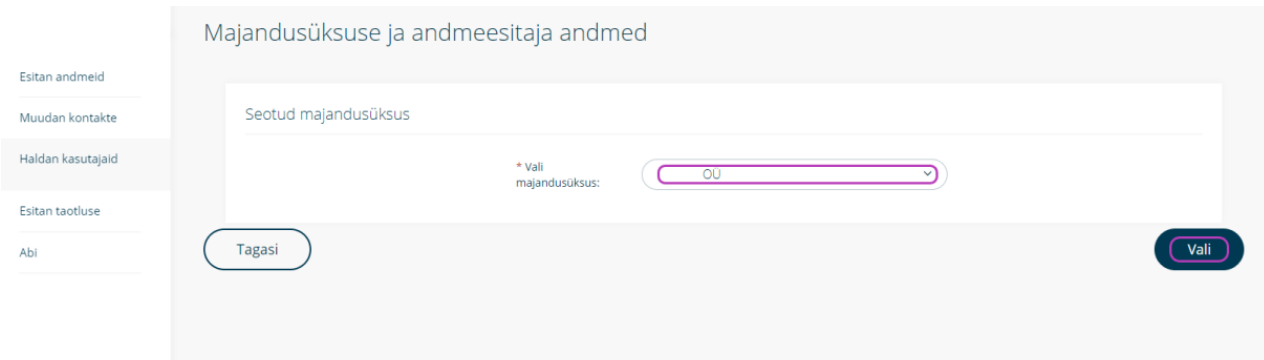

• Täitke lahtrid *"Isikukood"*, *"Eesnimi"*, *"Perekonnanimi"*, *"Telefon"*, *"E-post"* ning vali rippmenüüst *"Amet"* ja *"Vali kasutaja õigused"*, seejärel vajuta *"Salvesta"*

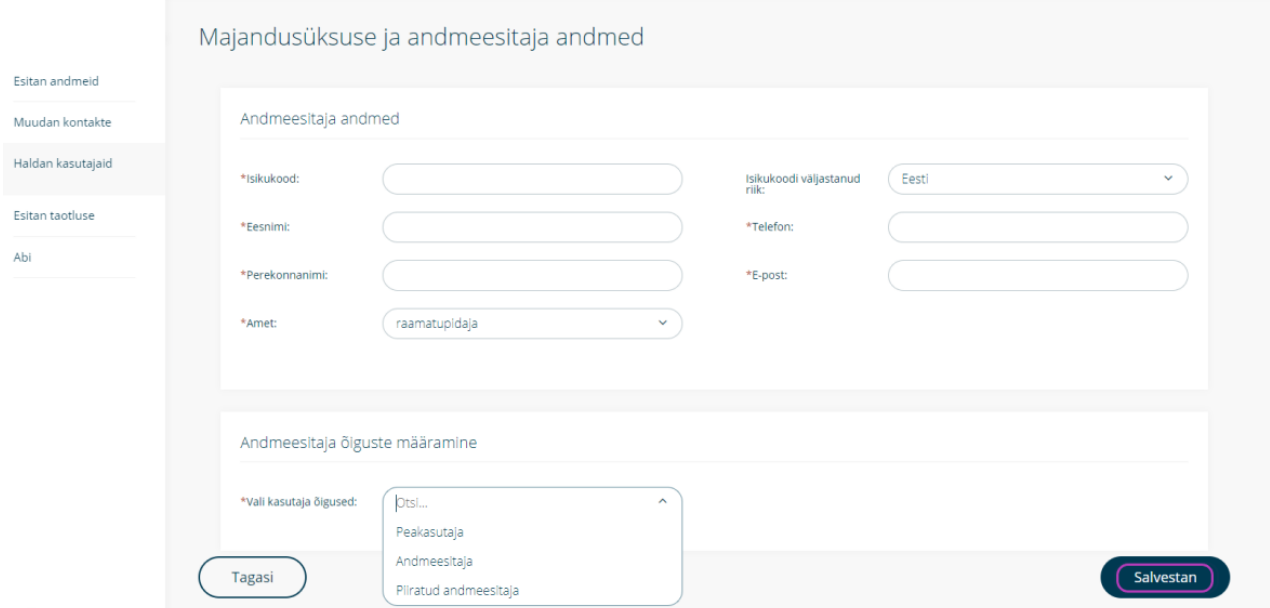

• Õigused on lisatud.

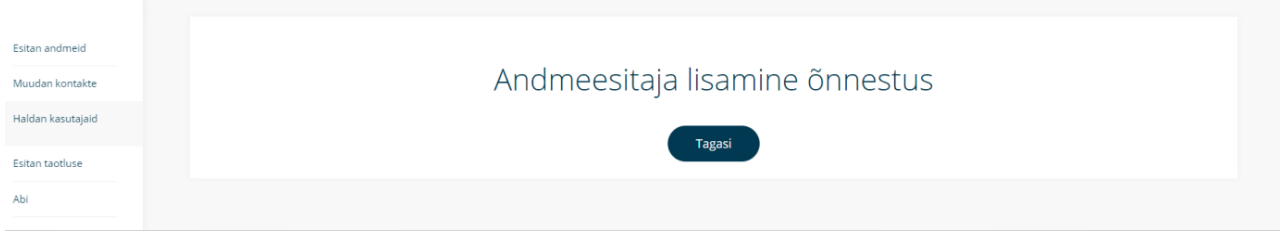